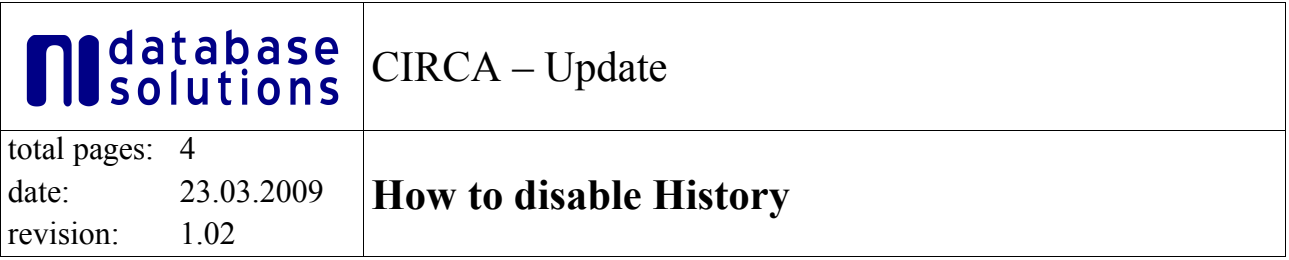

# **Table of Content**

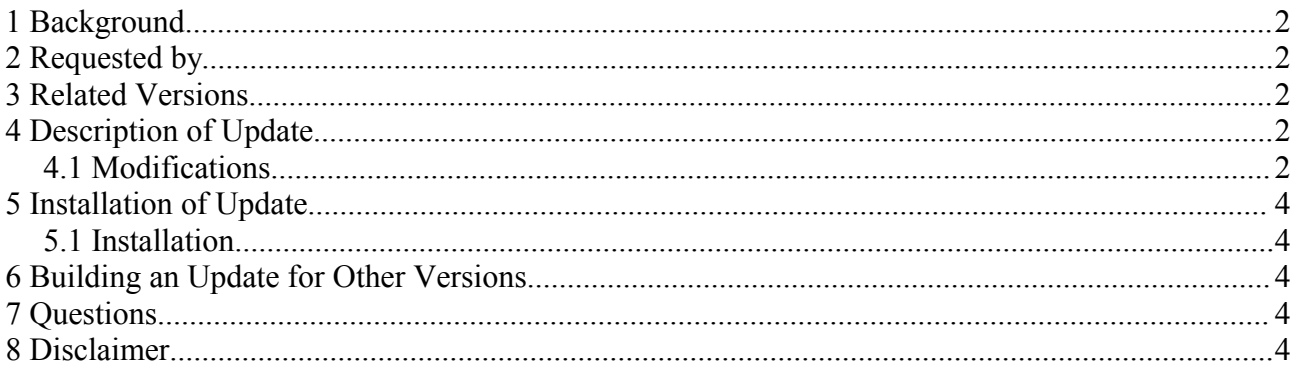

# **1 Background**

This document describes how to modify CIRCA so that the history of a document is only available to group leaders and administrators.

After applying this update all links to view the history are removed if the the user is not a group leader or an administrator. The page to view the history will be empty in case someone tries to call the history directly (should only happen in the case of criminal intent), so the user will recieve an error message by the browser that this page could not be displayed.

# **2 Requested by**

This update has been requested by the federal office for consumer protection and food safety in Germany.

### **3 Related Versions**

This update is only tested and verified for CIRCA version 3.4 patch 9.

### **4 Description of Update**

#### **4.1 Modifications**

#### **4.1.1 File lib\_edit.pl**

Modifications in www/enc/lib/library/lib\_edit.pl

In the function view history (at line 799) add the following code at the beginning of this function.

```
 my $is_leader = $CIRCA::CALLER->is_memberofclass('0',$IGROUP,$TOP, $SITE_ID) ||
                                                   $CIRCA::CALLER->is_admin($TOP);
 if (!$is_leader) {
```

```
 CIRCA::cgi_exit(0);
 }
```
If the caller is not a leader of this \$IGROUP or an administrator, just return an empty page. So the user gets the error message, that the page could not be displayed. This is just a security issue. During normal usage the user will never get an empty page.

### **4.1.2 File utils.pl**

Modifications in www/enc/lib/library/utils.pl

In the function fill form tabs (at line 13) add the following line after the parameter initialisation: *my \$is\_leader = \$CIRCA::CALLER->is\_memberofclass('0',\$IGROUP,\$TOP, \$SITE\_ID) || \$CIRCA::CALLER->is\_admin(\$TOP);*

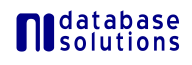

\$is\_leader will be true if the caller is a leader of the active IG or an administrator.

Below this, the links to administrate the section or document are generated.

There are multiple if-blocks where can admin, can self and can access are checked. There we add an if-block to check is leader. If the user is a leader, we add the history link to the link list. In the other if-blocks we remove the History.

Be aware! There are two main blocks, one for sections, one for documents. Be sure to modify both.

Modifications at line 39:

```
if ($is_leader) {
          push (@ft, isprint('Access Control'));
          push (@fl, "$LIBADMIN?l=$urlpath&a=cl");
          push (@ft, isprint('History'));
          push (@fl, "$LIBADMIN?l=$urlpath&a=adh");
          push (@ft, isprint('Share Section'));
         push (@fl, "$LIBADMIN?l=$urlpath&a=sh");
       }
      elsif ($can_admin) {
          push (@ft, isprint('Access Control'));
          push (@fl, "$LIBADMIN?l=$urlpath&a=cl");
          push (@ft, isprint('Share Section'));
          push (@fl, "$LIBADMIN?l=$urlpath&a=sh");
      }
     elsif ($can_self) {
         push (@ft, isprint('Share Section'));
          push (@fl, "$LIBADMIN?l=$urlpath&a=sh");
 }
     elsif ($can_access) {
 }
```
Modifications at line 88:

```
#if ($can_access) {
# push (@ft, (isprint('History')));
# push (@fl, ("$LIBADMIN?l=$urlpath&a=adh"));
#}
if ($is_leader) {
 push (@ft, (isprint('History')));
  push (@fl, ("$LIBADMIN?l=$urlpath&a=adh"));
}
```
### **4.1.3 File library\_gets.pl**

Modifications in www/enc/lib/web\_templates/library\_gets.pl

In the function make\_context menu (at line 645) modify the \$menu hashref at line 766.

```
Remove 'CONTEXT_HISTORY' from $menu_hashref.
```
Below this, add 'CONTEXT\_HISTORY' to \$menu\_hashref if the user is a leader.

```
 my $is_leader = $CIRCA::CALLER->is_memberofclass('0',$CIRCA::IGROUP,$CIRCA::TOP, 
                         $CIRCA::SITE_ID) || $CIRCA::CALLER->is_admin($CIRCA::TOP);
  if ($is_leader) {
     $menu_hashref->{'CONTEXT_HISTORY'} = $links{'history'};
 }
```
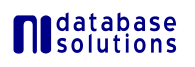

### **4.1.4 File CONTEXT\_MENU.wml**

For every language the file CONTEXT MENU, wml must be modified because it is a template file.

You will find the files in the directories *www*\htdocs\irc\Web\_Templates\\*\library\, where '\*' is the language (DE, EN, ES, FR).

In every file change line 18:

```
'<a href=<TMPL_VAR NAME="CONTEXT_HISTORY">>Historie</a></div>');"
```
to:

*<TMPL\_IF NAME="CONTEXT\_HISTORY"> +'<a href=<TMPL\_VAR NAME="CONTEXT\_HISTORY">>Historie</a></div>' </TMPL\_IF> );"*

Now the history link in the context menu will be removed if the user is not a group leader or administrator.

# **5 Installation of Update**

WARNING: This update is only tested and verified for CIRCA version 3.4 patch 9. Regardless of which version you are using, you install this update at your own risk. This update is not an official release.

#### **5.1 Installation**

Apply the Modifications as described above to your system. Restart your CIRCA instance.

No files are provided because customer specific modifications have been applied to the related files.

### **6 Building an Update for Other Versions**

This update should work on all versions of CIRCA since 3.3. But it is not tested on other versions. Do tests before releasing this bugfix to other versions.

# **7 Questions**

If you have any questions about this document, please contact the CIRCA support at ni database solutions. Please refer to this document in the subject.

E-mail address: support@circa-support.eu

# **8 Disclaimer**

You use all information in this document at your own risk. ni database solutions does not guarantee the completeness or correctness of the information in this document. ni database solutions may modify this document at any time without any notification. ni database solutions will only take responsibility for losses if it is required by European and/or German laws.

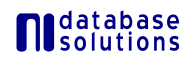